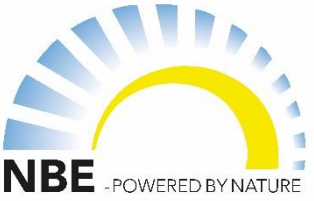

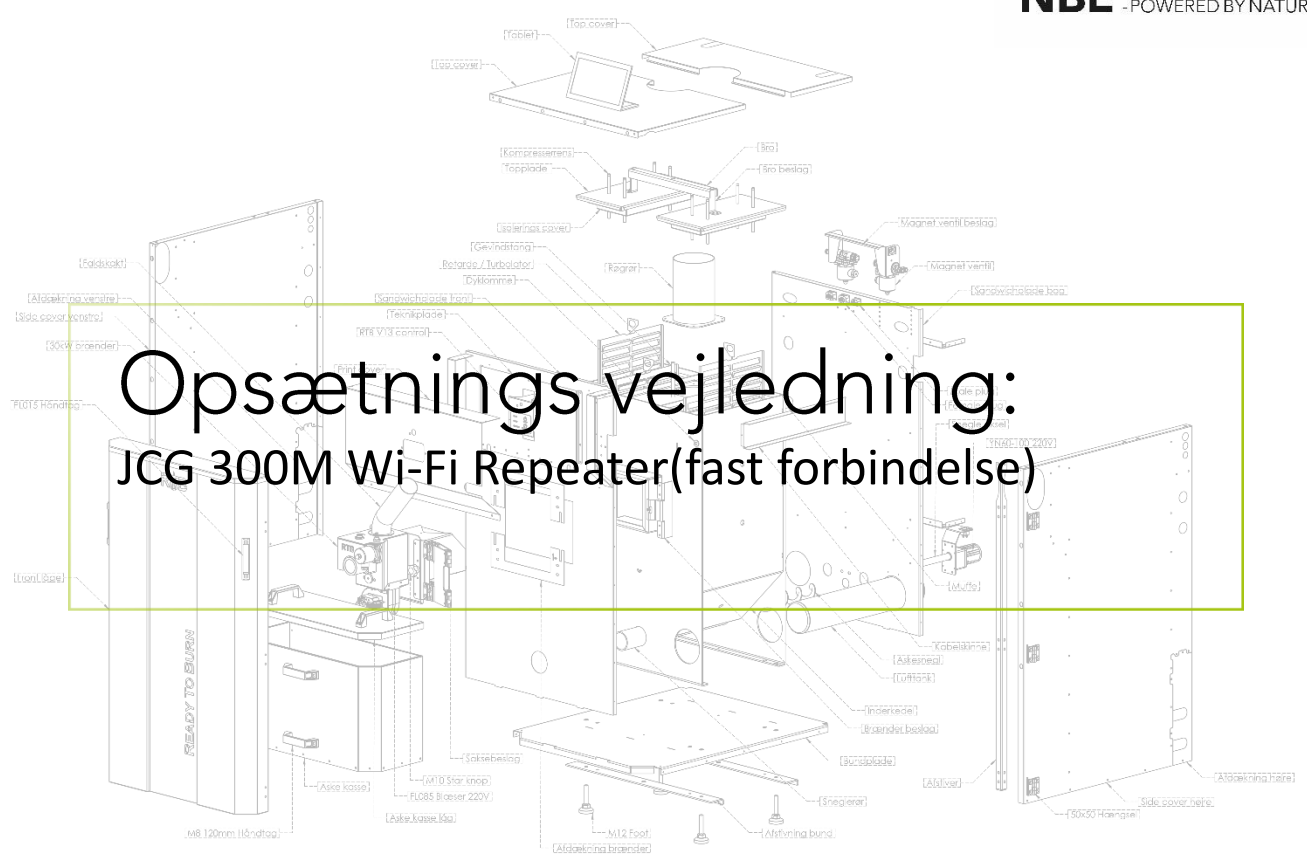

NBE PRODUCTION A/S

Kjeldgaardsvej 2<br>9300 Sæby www.nbe.dk

## Opsætnings vejledning **JCG 300M Wi-Fi Repeater(fast forbindelse)**

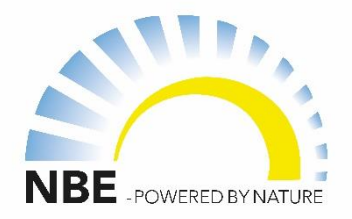

**1.** Tilslut din wi-fi repeater til en stikkontakt, hvor du har mulighed for at komme til en computer/Mac.

**2.** Tag det netværksstik der medfølger i kassen, fra din wi-fi repeater til en computer/Mac.

**3.** Åbn browseren på din PC eller MAC, fx. Google, Chrome, Internet Explorer, Safari.

**4.** I adressefeltet skriver du repeaterens IP adresse. Som standart er den 192.168.10.1 og tryk enter.

**5.** Der opstår nu et vindue, hvor du skal indtaste følgene brugernavn og password(Hvis vinduet ikke kommer frem, så prøv at genindlæs siden)

Brugernavn: admin Password: admin

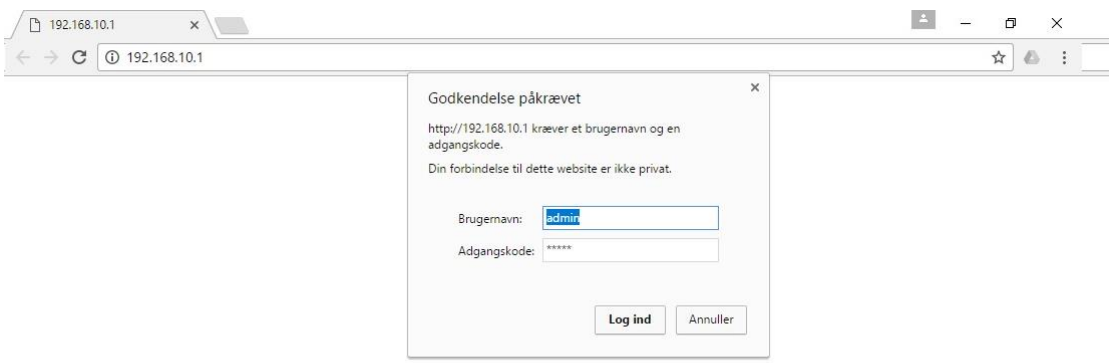

## Opsætnings vejledning **JCG 300M Wi-Fi Repeater(fast forbindelse)**

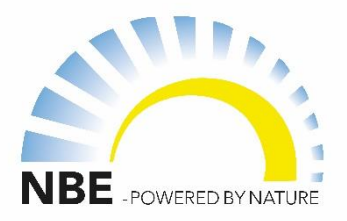

**6.** Herefter skulle følgene billede dukke op:

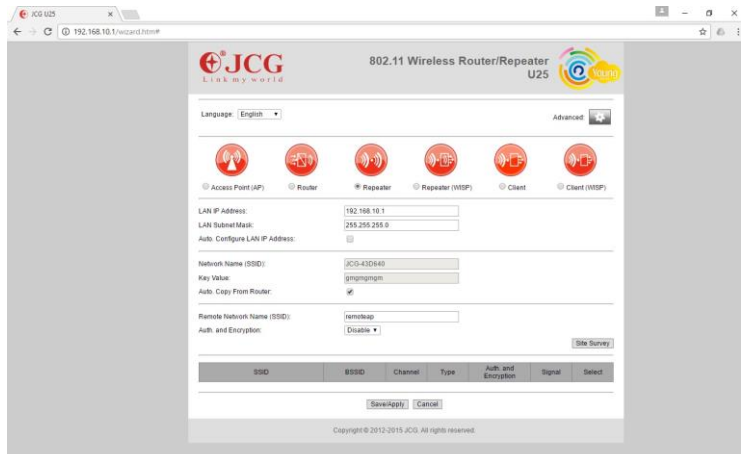

**7.** Vælg menupunktet Repeater med henblik på at skabe forbindelse fra fyret til internettet.

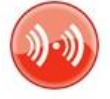

<sup>●</sup> Repeater

**8.** Klik på Site Survey for at søge husstandens trådløse internet. Site Survey

**9.** Tryk select på hjemme netværket, og skriv adgangskoden under Pre-Shared Key.

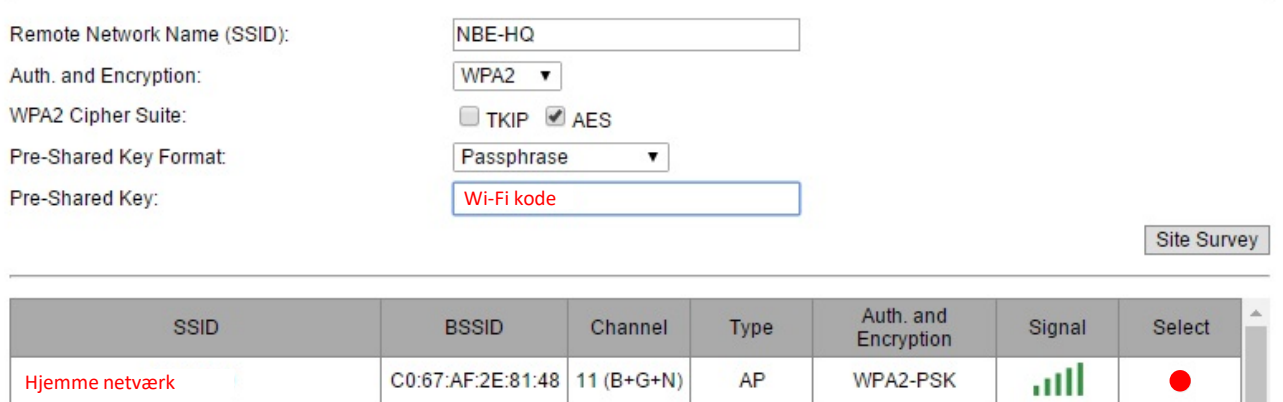

## **10.** Klik herefter på Save/Apply.

Save/Apply

## Opsætnings vejledning<br>JCG 300M Wi-Fi Repeater(fast forbindelse)

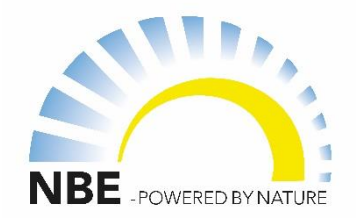

**11.** I browseren opstår et nyt billede, hvor den arbejder på at finde forbindelsen.

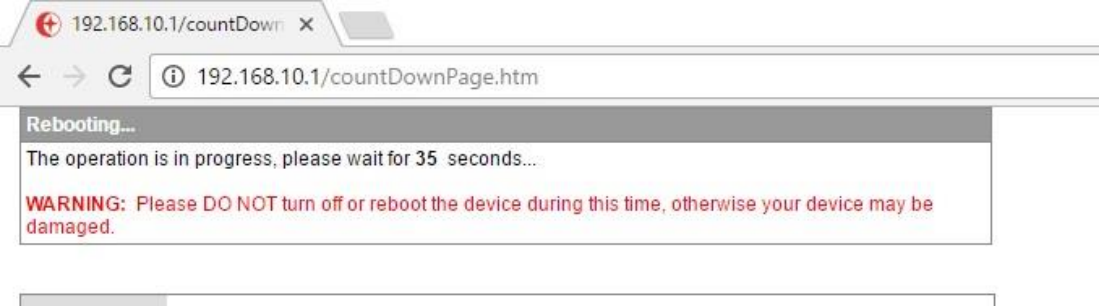

Når den er færdig med at tælle ned vil den have fundet forbindelsen til det trådløse netværk.

**12.** Du kan nu tage din wi-fi repeater ud til dit træpillefyr, og sætte dem sammen med netværkstikket.